# REVIT Plugins

### Digitale Methoden: 2D Zeichnung und 3D Modell

Stand: 15.01.2023

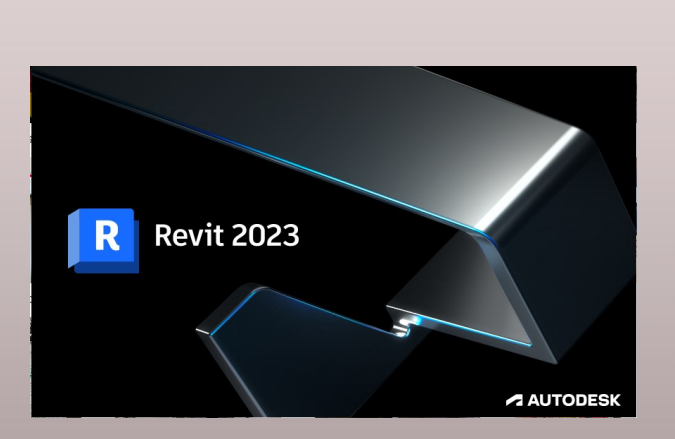

#### Vorbemerkung

In dieser Präsentation geht es um Plugins, die man nach einer Basisinstallation von REVIT zusätzlich einrichten kann.

Zur "REVIT-INSTALLATION" gibt es eine eigene Seite.

## Außerdem: Dynamo

#### Dynamo

Dynamo ist Teil von REVIT.

Es bietet Möglichkeiten zur visuellen Programmierung (ähnlich wie z.B. Grasshopper in Rhino).

Damit ist eine gute Basis für parametrische Formerzeugung und Automatisierung gegeben.

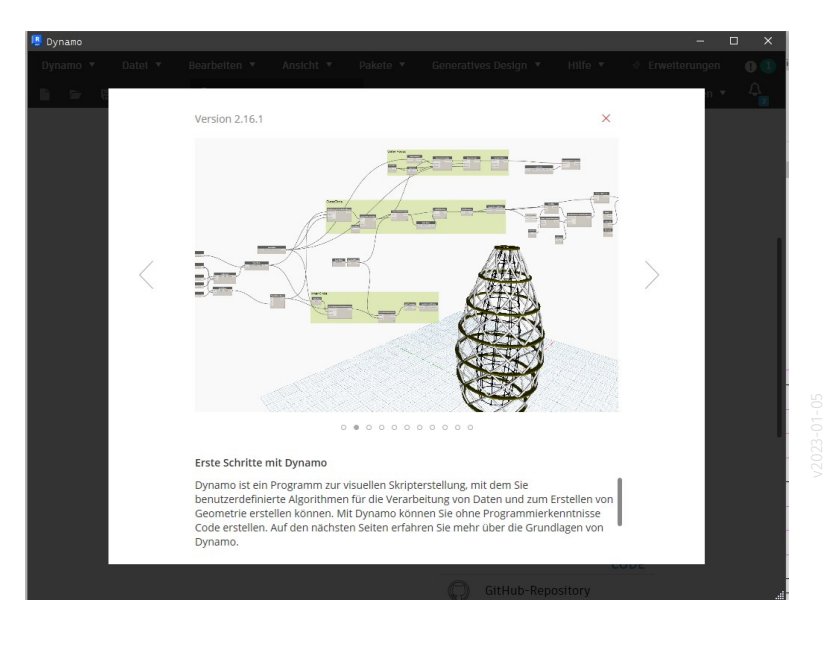

#### Lehre

Im Rahmen der Lehrveranstaltung "Digitales Bauen" gab es hierzu bereits im Sommersemester 2021 einen Kurs.

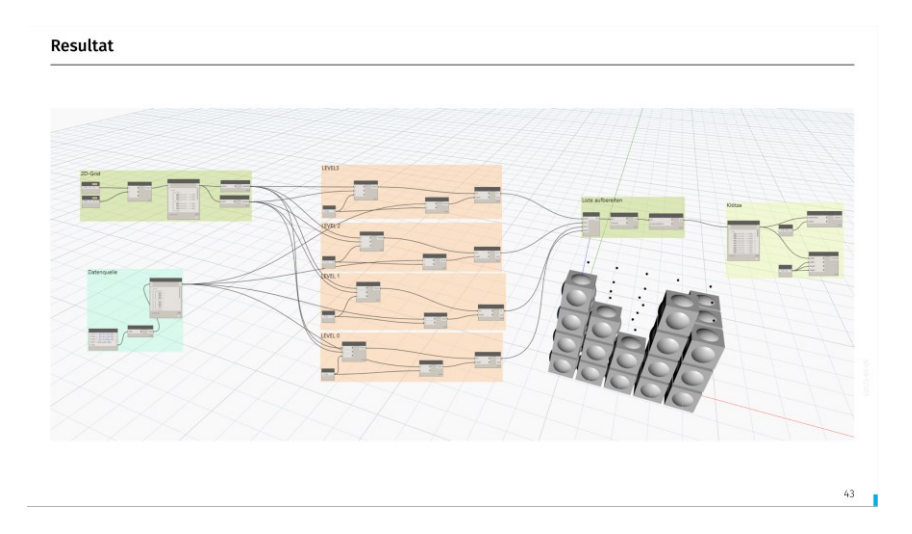

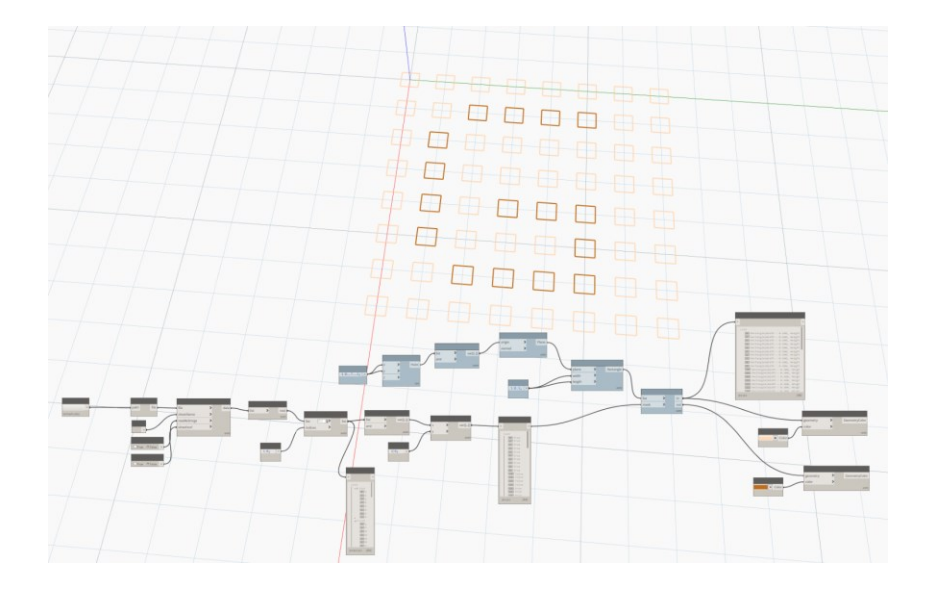

# Plugins

Kurz allgemein zu Plugins.

Plugins erweitern Funktionsumfang.

Teilweise rüsten Plugins Funktionen im Programm nach, die NOCH fehlen. Idealerweise wird ein Plugin im Laufe der Zeit überflüssig.

LEIDER führen Plugins manchmal Bedienkonzepte ein, die sich vom eigentlichen Programm unterscheiden.

LEIDER kommt es immer wieder vor, dass Plugins nicht mehr weiterentwickelt werden und dann z.B. einfach nicht mehr zur neuesten Programmversion passen.

LEIDER laufen einige Plugins nicht stabil und bringen dann zwar einerseits einen Nutzen, aber andererseits andere Probleme.

#### Liste der Plugins

Es gibt eine unüberschaubare Anzahl verfügbarer Plugins zu REVIT.

Hier betrachten wir nur einige "prominente" Beispiele:

- BIM align
- pyRevit
- DiRoots
- **Twinmotion**

Wir versuchen, in regelmäßigen Abständen zu bewerten, ob wir für bestimmte Plugins eine "generelle Empfehlung" aussprechen können.

Ein Kriterium dafür wäre, dass die Plugins "für die meisten User" (hier an der Uni) nützlich sind und keine problematischen Lizenzen oder "Nebenwirkungen" haben.

Ggf. würden wir diese Plugins dann in den Computerpools einrichten.

### **BIM align**

#### BIM align

Setup-Datei; Stand: 21.09.2022, getestet mit REVIT 2023 BIM42Align.msi, 4859 KB

Wertung: nützlich.

Bislang keine Probleme bekannt.

Download unter:

<https://apps.autodesk.com/RVT/en/Detail/Index?id=2903508825431715905&appLang=en&os=Win64>

Kostenlos

Auf den Computerpool-PCs wird dieses Plugin installiert.

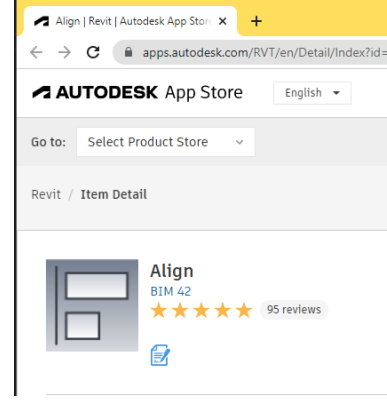

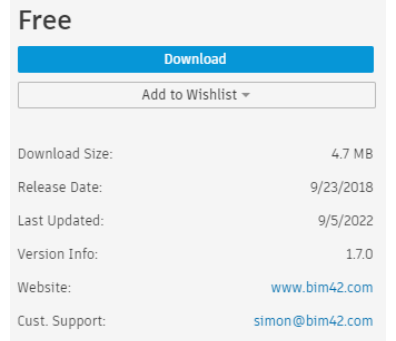

#### BIM align

In der Registerkarte Zusatzmodule findet man nach der Installation von BIM align Icons mit Funktionen wie man sie aus anderen Grafikprogramme kennt...

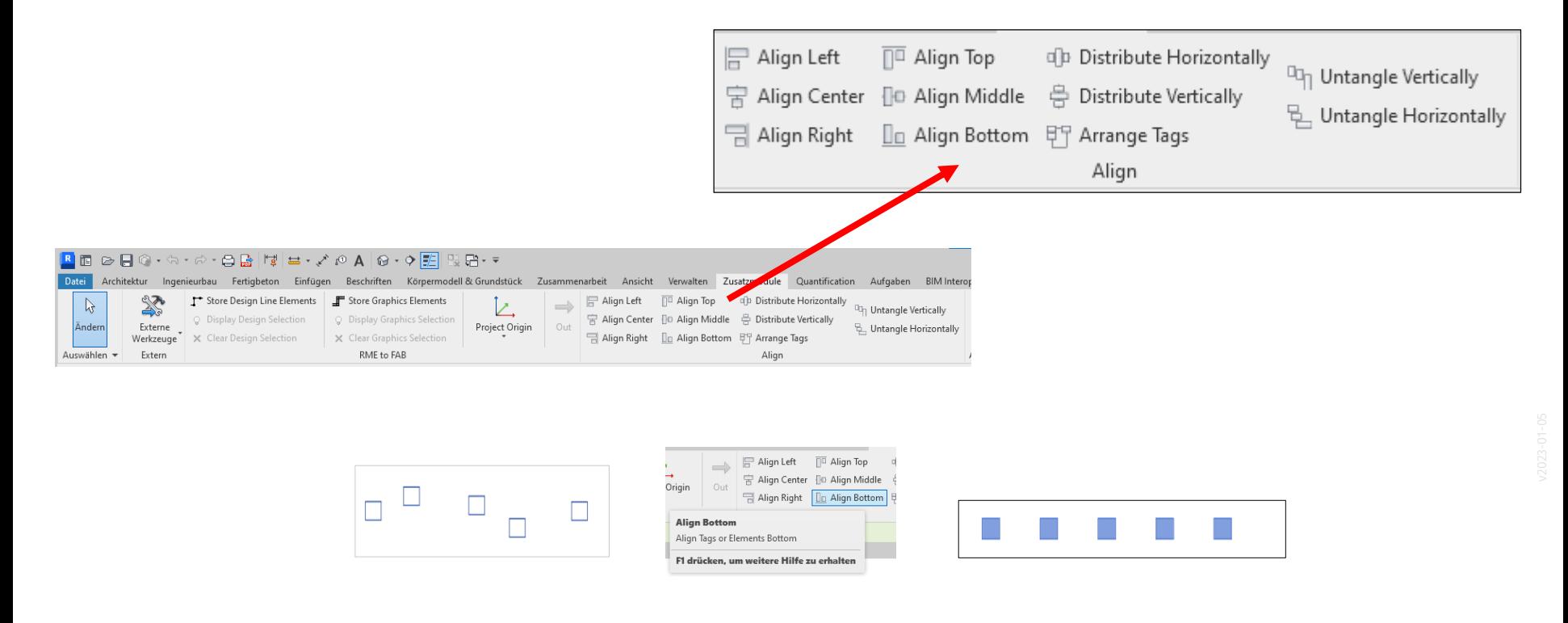

### **PYREVIT**

#### pyREVIT

Setup-Datei: pyRevit\_4.8.12.22247\_admin\_signed.exe

Größe: 70.169 KB, Stand: 15.01.2023, Getestet mit REVIT 2023.1

#### Download:

<https://github.com/eirannejad/pyRevit/releases>

- Kostenlos
- Nützlich
- Aber: Nicht alle enthaltenen Funktionen werden benötigt.

Auf Computerpool-PCs wird dieses Plugin INSTALLIERT.

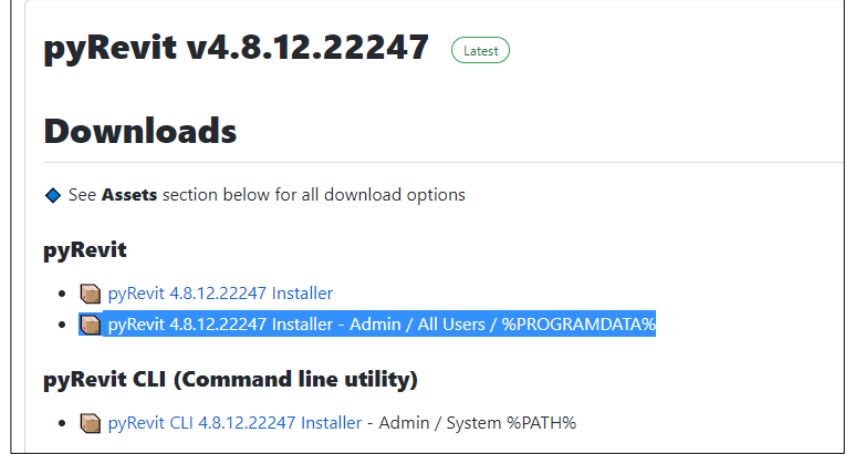

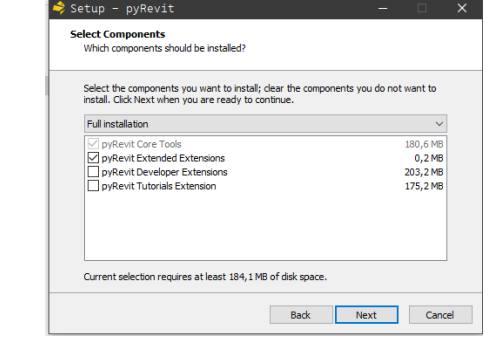

Lieblingsfunktion: Farbige Tabs

So kann man (endlich) unterscheiden, zu welcher Datei ein TAB gehört.

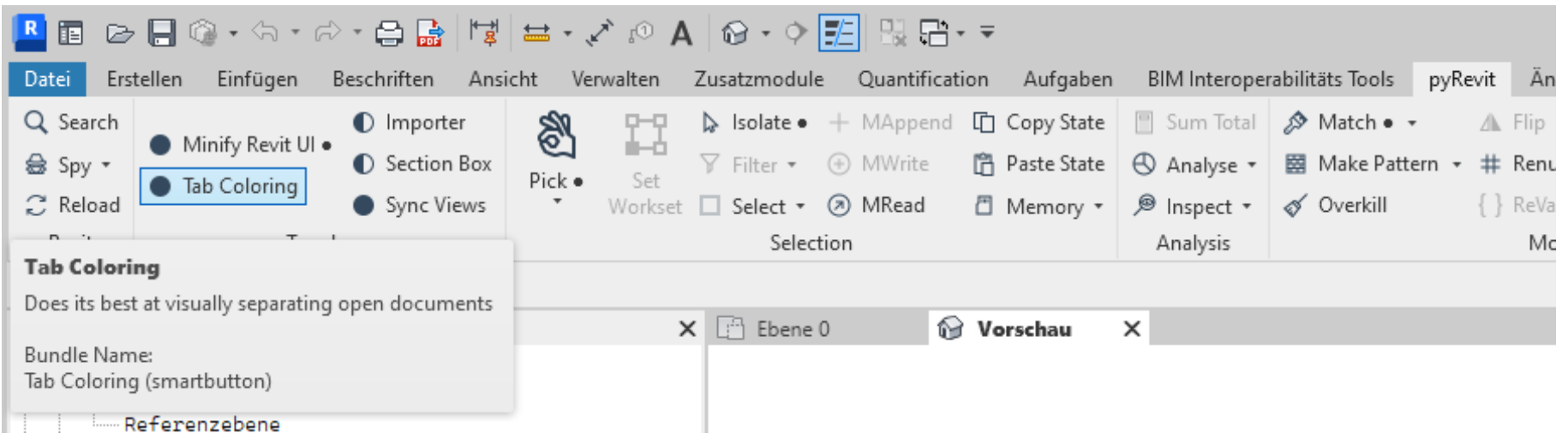

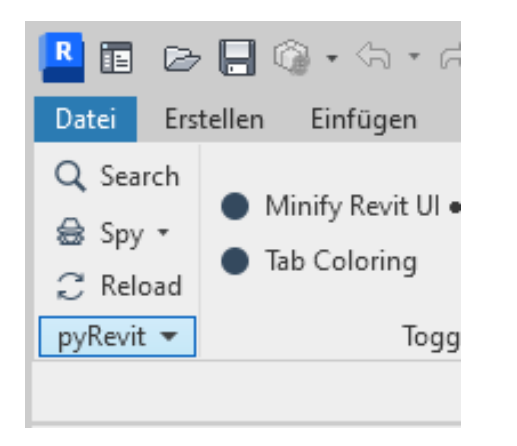

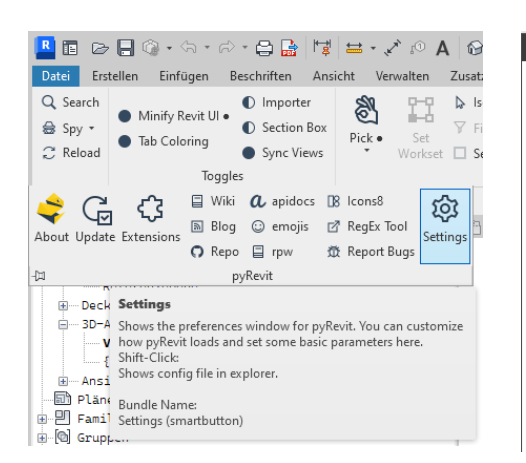

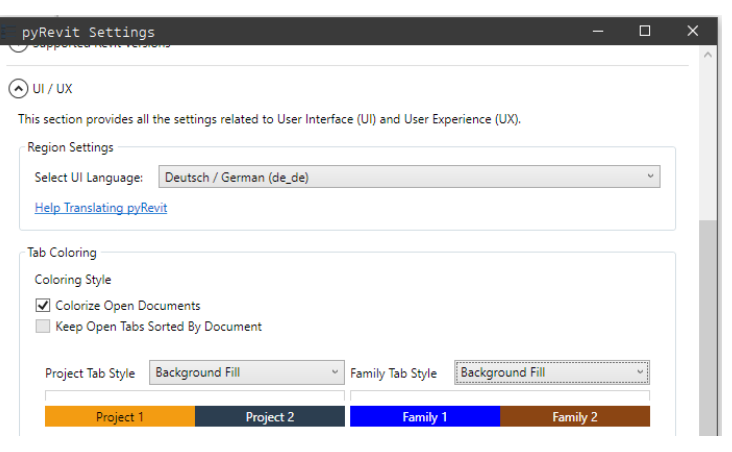

Nach der Konfiguration der Settings und der Aktivierung der Option "Background Fill" sieht man gut, welche Fenster zum Revit-Projekt gehören und welche zur Familien-Datei.

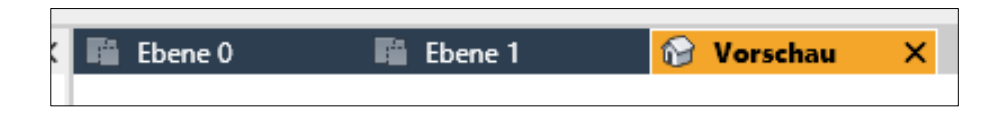

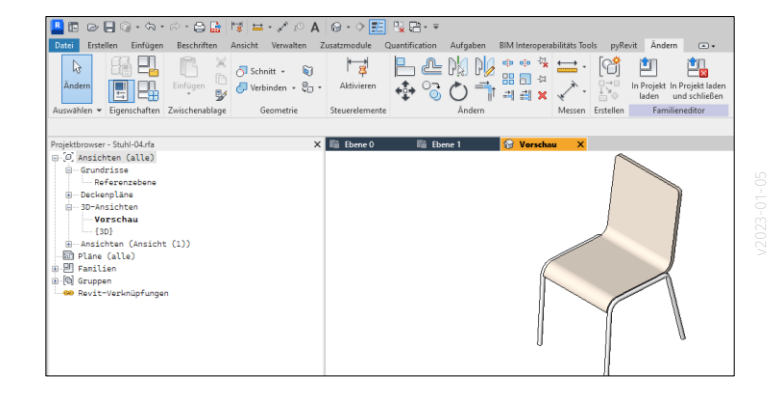

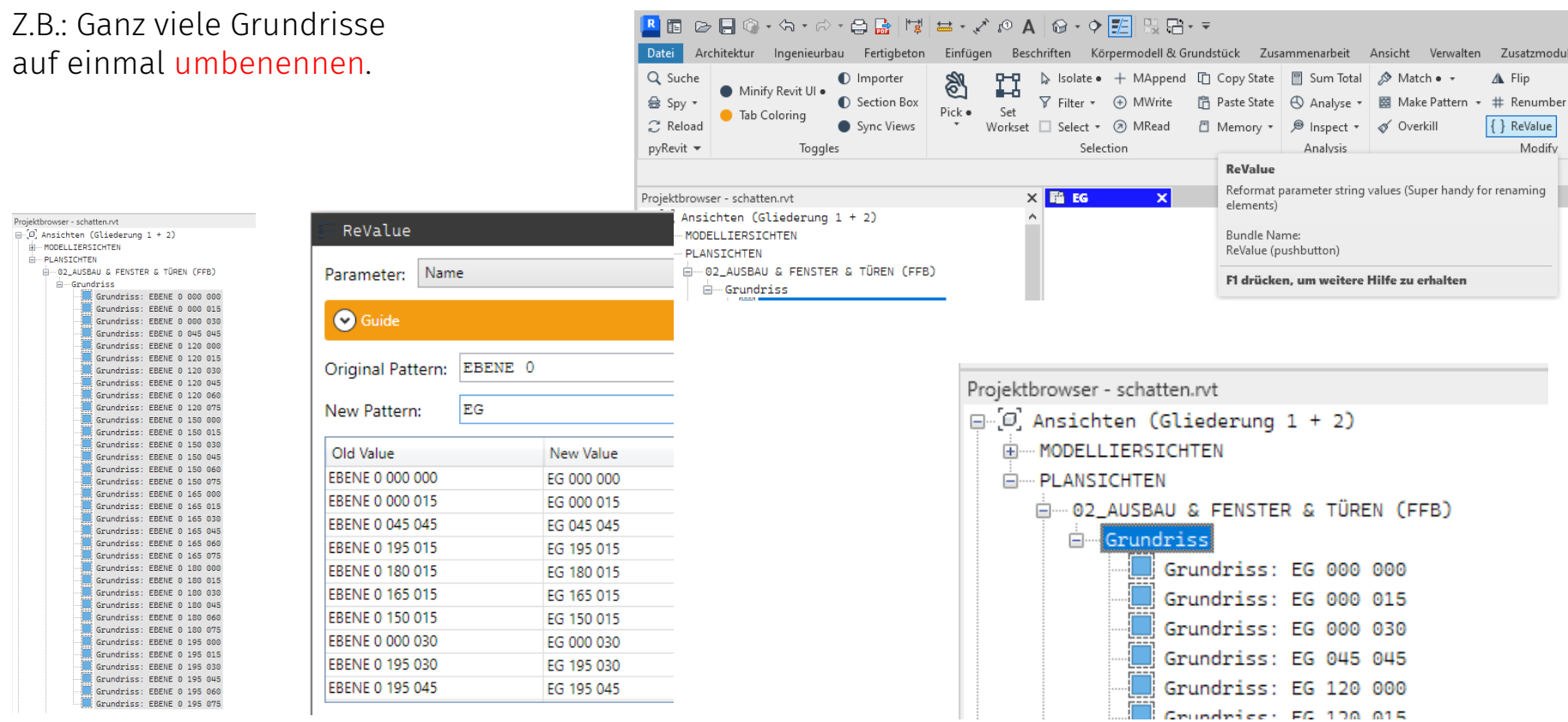

### **DiRoots**

Download: <https://diroots.com/revit-plugins/>

Setup-Datei: DiRoots.One\_1080.exe Größe: 77.883 KB; Stand: 21.09.2022, Getestet mit REVIT 2023

Wertung: Nützlich Aber: Nicht alle enthaltenen Funktionen werden benötigt.

Mehrwert:

Z.B. komfortabel (wie) in Excel Eigenschaften und Parameter von Revit-Elementen editieren.

Auf den PCs in den Computerpools wird dieses Plugin noch NICHT INSTALLIERT.

## Twinmotion

In Stichworten:

Login auf Autodesk Homepage,

Download von Twinmotion für Revit (ca. 16 GB),

Setup Twinmotion. Setup "Datasmith Exporter"

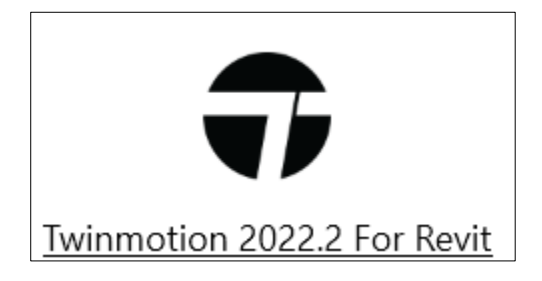

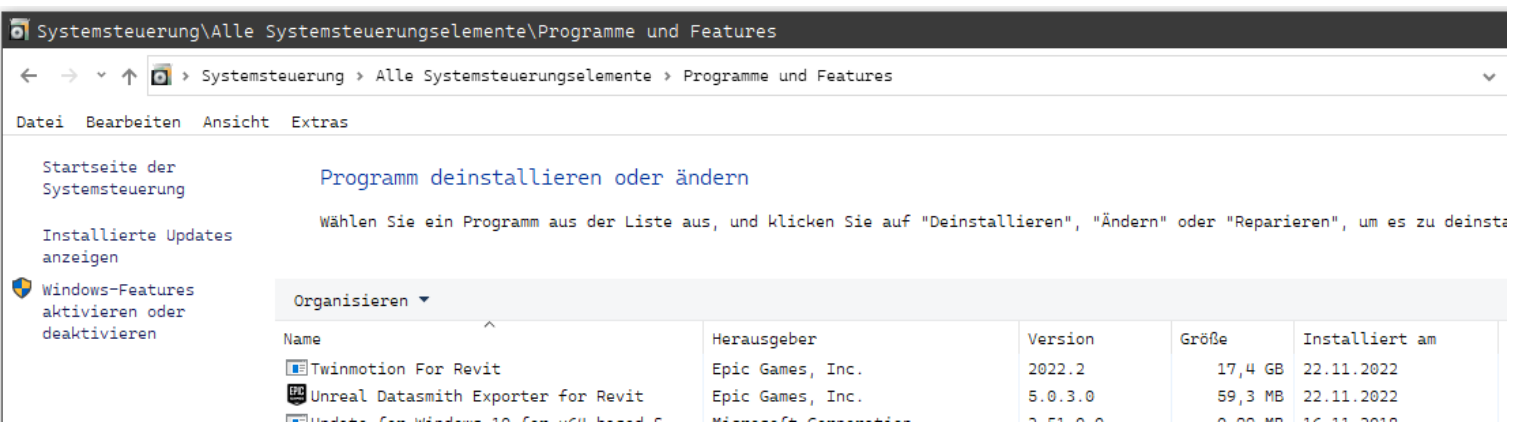

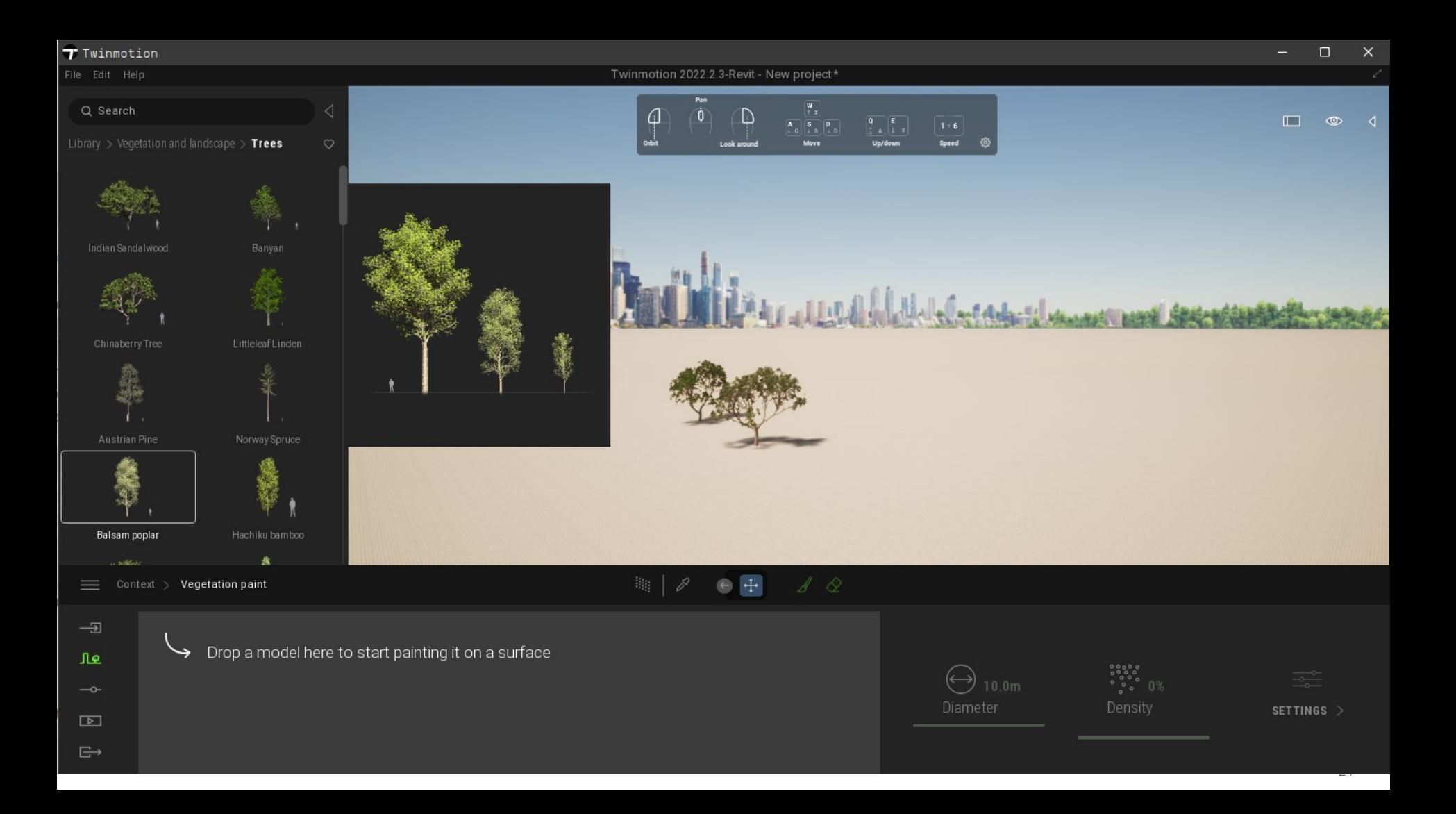

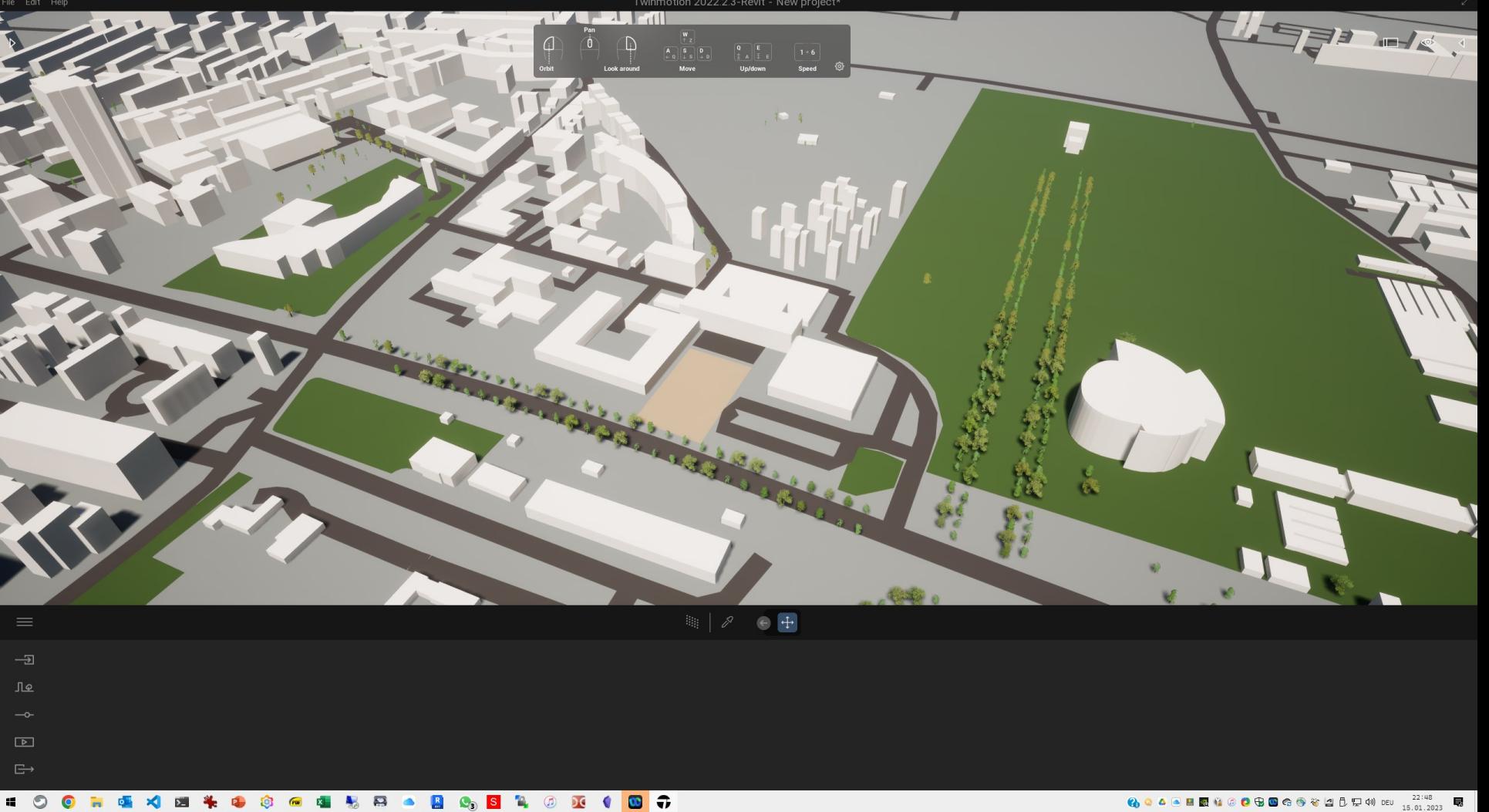

# Rhino.Inside.Revit

#### Rhino.Inside.Revit

"Rhino innerhalb von Revit nutzen" ;-)

<https://www.rhino3d.com/inside/revit/1.0/>

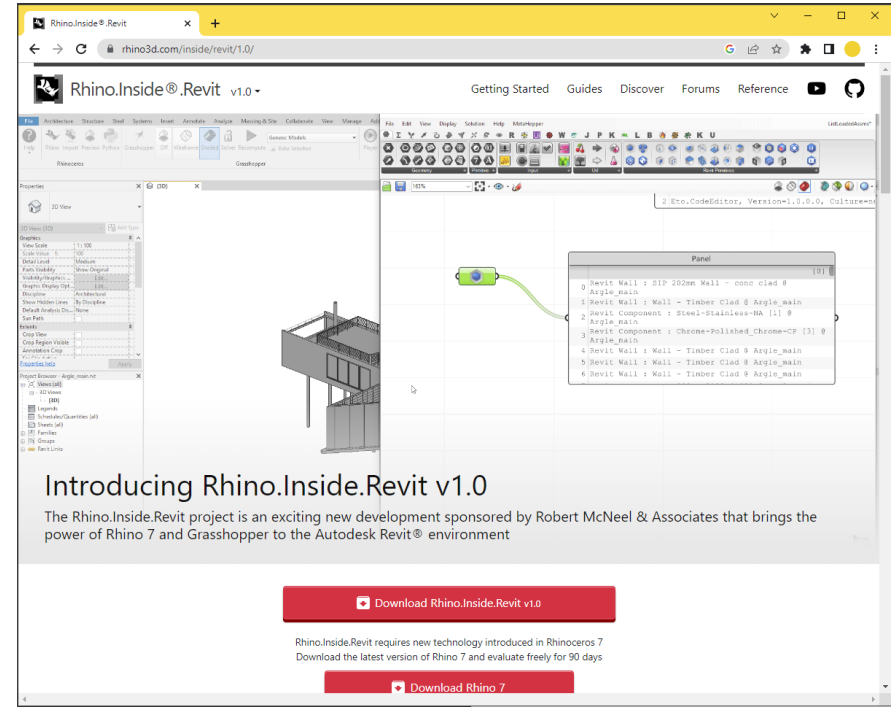

Ende.

https://www.archland.uni-hannover.de/thome